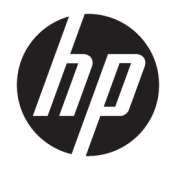

Hướng dẫn Sử dụng

© Copyright 2019 HP Development Company, L.P.

HDMI, Logo HDMI và High-Definition Multimedia Interface là các thương hiệu hoặc thương hiệu đã đăng ký của HDMI Licensing LLC. Windows là thương hiệu hoặc thương hiệu đã được đăng ký của Microsoft Corporation tại Hoa Kỳ và/hoặc các quốc gia khác.

Thông tin trong tài liệu này có thể thay đổi mà không cần phải thông báo trước. Các bảo hành chỉ dành cho sản phẩm và dịch vụ của HP được quy định trong các phiếu bảo hành rõ ràng kèm theo các sản phẩm và dịch vụ đó. Không có điều khoản nào trong tài liệu này được hiểu là thiết lập bảo hành bổ sung. HP sẽ không chịu trách nhiệm pháp lý đối với những lỗi hoặc thiếu sót về mặt kỹ thuật hoặc biên tập có trong tài liệu này.

#### Thông báo về sản phẩm

Hướng dẫn này mô tả những tính năng phổ biến ở hầu hết các model sản phẩm. Một số tính năng có thể không sử dụng được trên sản phẩm của bạn. Để truy cập hướng dẫn sử dụng mới nhất, truy cập

[http://www.hp.com/support,](http://www.hp.com/support) và làm theo các hướng dẫn để tìm sản phẩm của bạn. Sau đó chọn User Guides (Hướng dẫn Sử dụng).

Ấn bản lần đầu: Tháng 4 năm 2019

Mã Bộ phận Tài liệu: L58984-EP2

### Giới thiệu về hướng dẫn này

Hướng dẫn này cung cấp thông số kỹ thuật và thông tin về các tính năng của màn hình, thiết lập màn hình và sử dụng phần mềm. Tùy thuộc vào model, màn hình của bạn có thể không có tất cả các tính năng có trong hướng dẫn này.

- <u>∕∆ CÁNH BÁO!</u> Chỉ báo một tình huống nguy hiểm, nếu không tránh, **có thể** dẫn đến thương tích nghiêm trong hoặc tử vong.
- A THẬN TRỌNG: Chỉ báo một tình huống nguy hiểm, nếu không tránh được, có thể dẫn đến thương tích nhẹ hoặc vừa phải.
- tiy QUAN TRỌNG: Chỉ báo thông tin được coi là quan trọng nhưng không liên quan đến nguy hiểm (ví dụ: các thông báo liên quan đến thiệt hại tài sản). Cảnh báo người dùng rằng việc không tuân thủ đúng quy trình theo như mô tả có thể dẫn đến mất dữ liệu hoặc hỏng hóc phần cứng hoặc phần mềm. Ngoài ra còn chứa các thông tin cần thiết để giải thích về một khái niệm hoặc để hoàn thành một tác vụ.
- GHI CHÚ: Bao gồm các thông tin bổ sung để nhấn mạnh hoặc bổ sung những điểm quan trong của nội dung chính.
- $\frac{1}{2}$ : CHỈ DẦN: Đưa ra các gợi ý hữu ích để hoàn tất một tác vu.

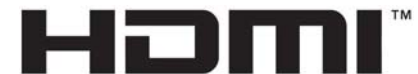

HIGH-DEFINITION MULTIMEDIA INTERFACE Sản phẩm này có kết hợp công nghệ HDMI.

# Mục lục

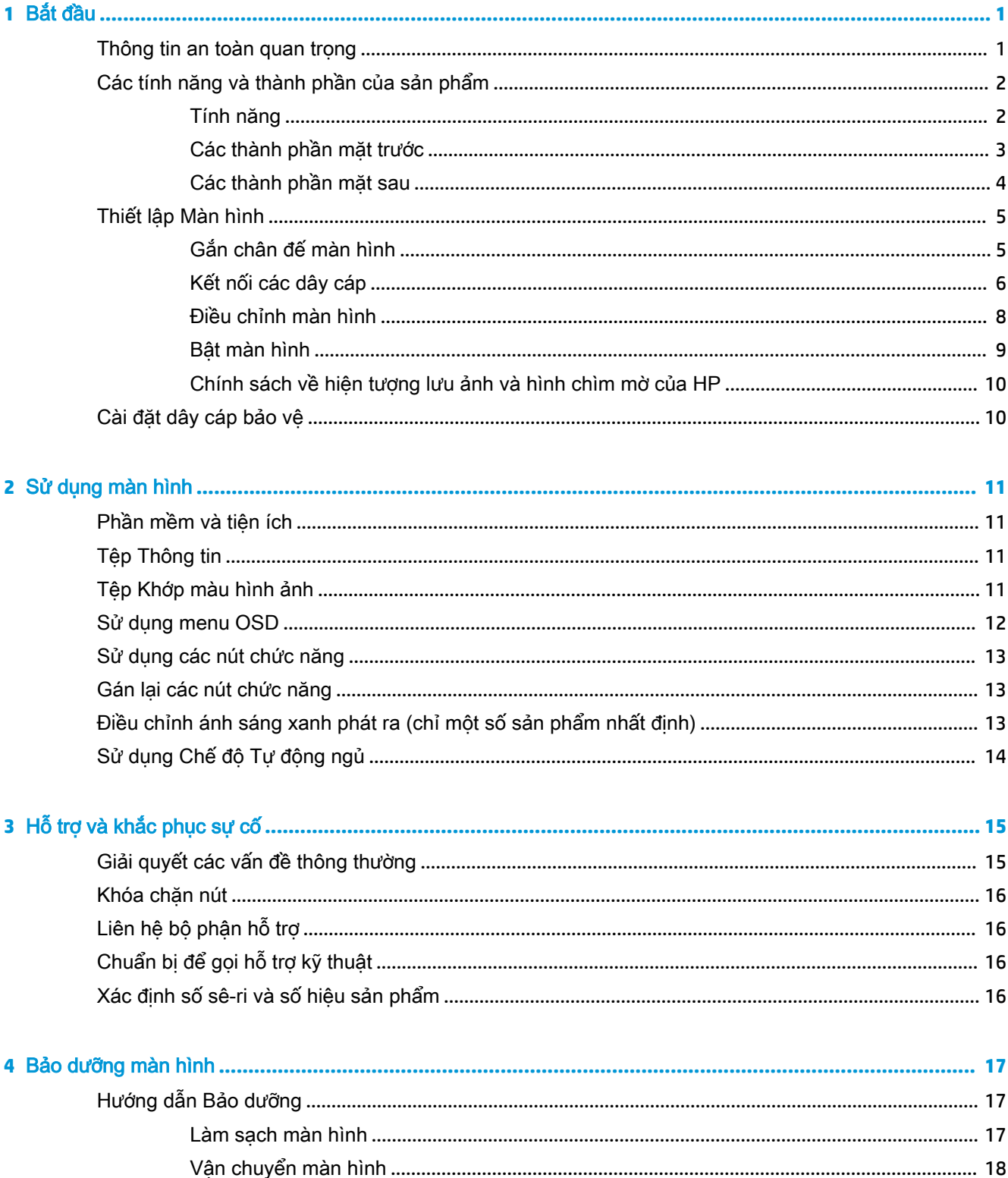

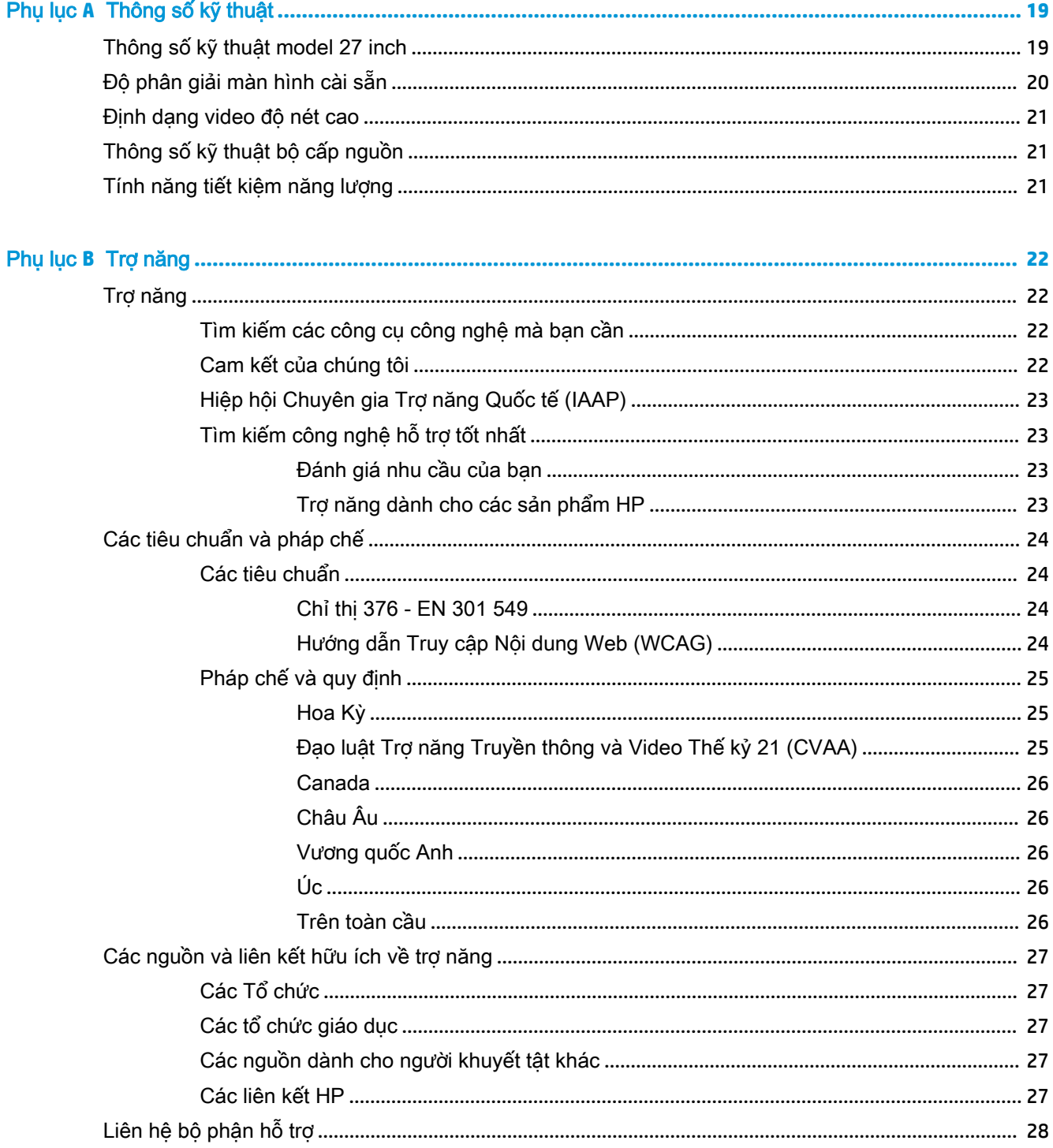

# <span id="page-6-0"></span>**1** Bắt đầu

## Thông tin an toàn quan trọng

Dây điện AC và bộ đổi nguồn AC có thể đi kèm với màn hình. Nếu sử dụng dây khác, chỉ sử dụng nguồn điện và đấu nối thích hợp cho màn hình này. Để biết thông tin về bộ dây điện AC chính xác được sử dụng cùng với màn hình này, hãy tham khảo *Thông báo về Sản phẩm* có trong bô tài liệu của bạn.

 $\bigwedge$  CẢNH BÁO! Để giảm nguy cơ bị điện giật hoặc hỏng hóc thiết bị:

- Luôn cắm dây điện vào một ổ cắm điện AC dễ tiếp cận.
- Ngắt kết nối nguồn điện khỏi máy tính bằng cách rút phích cắm dây điện ra khỏi ổ cắm điện AC.

• Nếu dây nguồn có phích cắm 3 chân, cắm dây vào một ổ cắm được tiếp đất (nối đất) có 3 chân. Không được vô hiệu chân nối đất của dây nguồn, đây là một tính năng an toàn quan trong.

Khi tháo phích cắm dây nguồn ra khỏi ổ cắm điện AC, hãy nắm dây bằng phích cắm.

Vì sự an toàn của bạn, đừng đặt bất cứ vật gì lên các dây điện hoặc cáp điện. Nên cẩn thận khi đi dây tất cả các dây điện và cáp được nối với màn hình để không giẫm lên, kéo, vấp, hoặc vướng phải các dây này.

Để giảm nguy cơ bị thương tích nghiêm trong, đọc *Hướng dẫn An toàn & Tiên nghi* kèm theo hướng dẫn sử dụng của bạn. Tài liệu này mô tả việc bố trí máy trạm đúng cách và các thói quen về tư thế, sức khỏe và làm việc thích hợp cho người dùng máy tính. Hướng dẫn An toàn & Tiên nghi cũng cung cấp các thông tin quan trong về an toàn điện và cơ. Hướng dẫn An toàn & Tiện nghi cũng có trên Web tại địa chỉ [http://www.hp.com/ergo.](http://www.hp.com/ergo)

**The QUAN TRỌNG:** Để bảo vệ màn hình và máy tính, hãy kết nối tất cả dây nguồn cho máy tính và các thiết bị ngoại vi (như màn hình, máy in, máy quét) vào một thiết bị bảo vệ quá áp như ổ cắm điện nhiều lỗ hoặc bộ cấp nguồn liên tục (UPS). Không phải tất cả các ổ cắm điện nhiều lỗ nào cũng có khả năng bảo vệ quá áp; ổ cắm điện nhiều lỗ phải có nhãn cụ thể ghi rõ là có khả năng này. Hãy sử dụng ổ cắm điện nhiều lỗ của nhà sản xuất có đưa ra chính sách thay thế thiệt hại để bạn có thể thay thế thiết bị nếu bảo vệ quá áp bị lỗi.

Sử dụng thiết bị có kích cỡ chính xác và phù hợp được thiết kế riêng cho mục đích hỗ trợ màn hình của bạn.

<u>A CẢNH BÁO!</u> Các màn hình được đặt ở những vị trí không hợp lý trên dụng cụ sửa, tủ sách, giá sách, bàn làm việc, loa, hộp dụng cụ, hoặc xe đẩy có thể bị rơi và gây thương tích cá nhân.

# <span id="page-7-0"></span>Các tính năng và thành phần của sản phẩm

### Tính năng

 $\overline{B}$  GHI CHÚ: Tùy thuộc vào model, màn hình của ban có thể không có moi tính năng được liệt kê bên dưới.

Các tính năng của màn hình có thể bao gồm như sau:

- Diện tích xem được có đường chéo 68,47 cm (27 inch) với độ phân giải 3840 × 2160, kèm theo hỗ trợ toàn màn hình cho các độ phân giải thấp hơn; bao gồm tỷ lệ tùy chỉnh cho kích cỡ hình ảnh tối đa trong khi vẫn giữ được tỷ lệ khung hình gốc
- Màn hình tinh thể lỏng (LCD) với ma trân hoạt động và công nghệ In-Plane Switching (IPS)
- Gam màu rông để cung cấp vùng bao phủ của không gian màu sRGB
- Panel không chói với đèn nền LED
- Góc nhìn rộng cho phép xem từ vị trí ngồi hoặc đứng, hay di chuyển từ bên này sang bên kia
- Khả năng điều chỉnh đô nghiêng, chiều cao và đô xoay
- Một ngõ vào video DisplayPort
- Hai ngõ vào video High-Definition Multimedia Interface (HDMI)
- Bốn nút OSD, ba nút có thể được cấu hình lại để nhanh chóng cho phép lưa chon các hoạt động được sử dụng thường xuyên nhất
- Khả năng Plug and Play (Cắm và chay) nếu hệ điều hành hỗ trợ
- Khe cắm dây cáp bảo vệ ở phía sau màn hình dùng cho cáp bảo vệ tùy chọn
- Điều chỉnh chức năng Hiển thị trên Màn hình (OSD) bằng một số ngôn ngữ giúp thiết lập và tối ưu hóa màn hình dễ dàng
- Phần mềm HP Display Assistant để điều chỉnh các cài đặt màn hình và cho phép các tính năng chống trộm
- Tính năng tiết kiệm năng lượng đáp ứng các yêu cầu giảm tiêu thu điện năng

<sup>2</sup> GHI CHÚ: Để biết các thông tin về an toàn và quy định, hãy tham khảo Thông báo về Sản phẩm được cung cấp trong bộ tài liệu của bạn. Để truy cập hướng dẫn sử dụng mới nhất, truy cập <http://www.hp.com/support>, và làm theo các hướng dẫn để tìm sản phẩm của ban. Sau đó chon User Guides (Hướng dẫn Sử dụng).

### <span id="page-8-0"></span>Các thành phần mặt trước

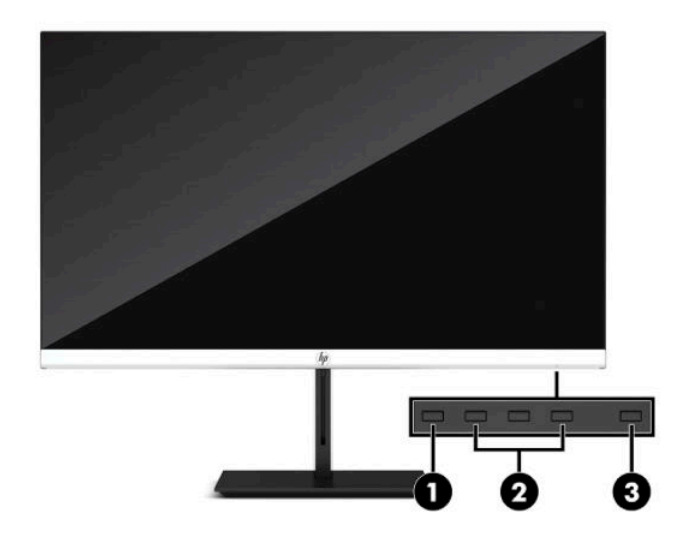

#### Bảng **1**-**1** Các thành phần mặt trước

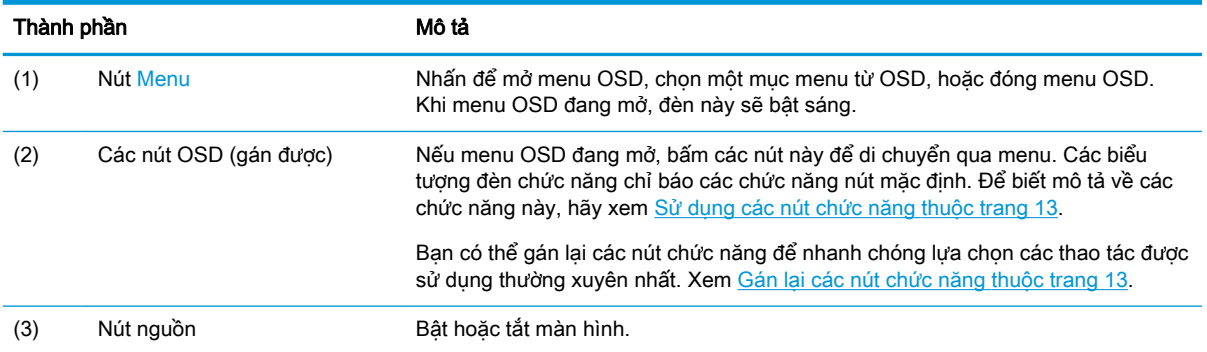

### <span id="page-9-0"></span>Các thành phần mặt sau

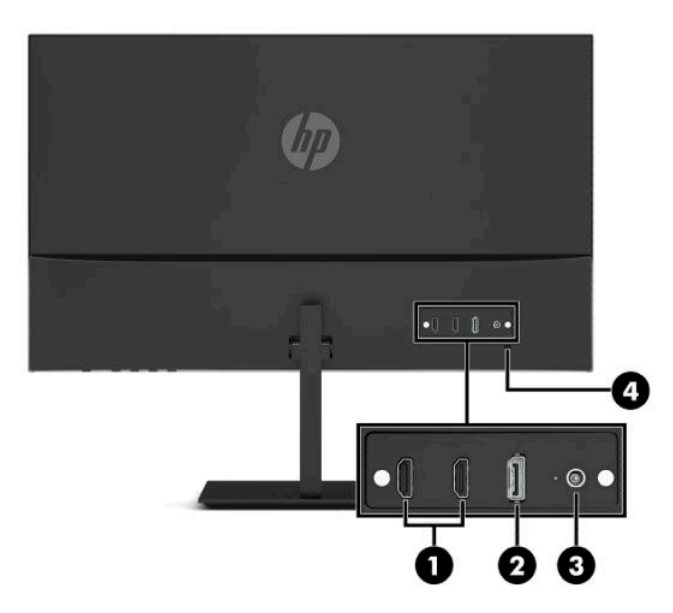

#### Bảng **1**-**2** Các thành phần mặt sau

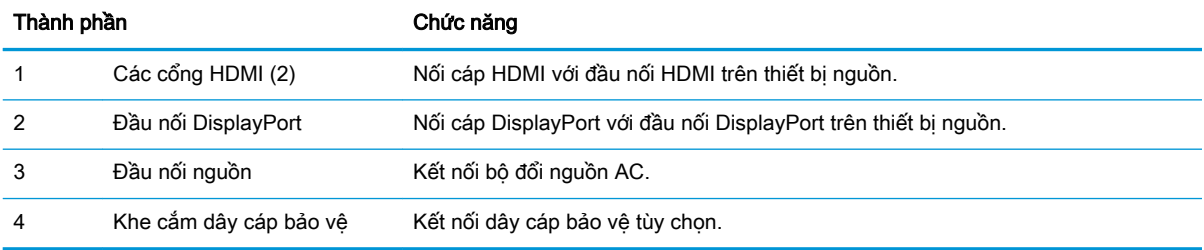

# <span id="page-10-0"></span>Thiết lập Màn hình

- △ CẢNH BÁO! Để giảm thiểu rủi ro thương tích nghiêm trọng, vui lòng đọc Hướng dẫn An toàn & Tiện nghi. Tài liệu này mô tả việc bố trí máy tram đúng cách và các thói quen về tư thế, sức khỏe và làm việc thích hợp cho người dùng máy tính. Hướng dẫn An toàn & Tiện nghi cũng cung cấp các thông tin quan trọng về an toàn điện và cơ. Hướng dẫn An toàn & Tiện nghi có trên Web tại địa chỉ <http://www.hp.com/ergo>.
- the QUAN TRỌNG: Để tránh làm hỏng màn hình, không được chạm vào bề mặt của panel màn hình LCD. Áp lực trên panel có thể làm cho màu sắc không đồng đều hoặc các tinh thể lỏng bị sai hướng. Nếu điều này xảy ra, màn hình sẽ không trở về lại trạng thái bình thường được.

QUAN TRONG: Để ngăn màn hình không bị trầy xước, bong tróc, hoặc bị vỡ và ngăn ngừa hư hại cho các nút điều khiển, hãy đặt màn hình úp xuống một bề mặt bằng phẳng có phủ tấm bọt bảo vệ hoặc vải không gây ăn mòn.

### Gắn chân đế màn hình

- $\mathcal K$  CHI DÂN: Cân nhắc việc đặt màn hình bởi ánh sáng xung quanh và các bề mặt sáng có thể gây ra phản xạ khó chịu.
	- **1**. Đặt đầu màn hình úp mặt xuống trên một bề mặt bằng phẳng được lót tấm bảo vệ bằng bọt xốp hoặc vải sạch khô.
	- **2**. Trượt đầu nối trên tay cần của chân đế lên đầu nối ở mặt sau của đầu màn hình. Tay cần của chân đế sẽ khớp vào vị trí khi được gắn vào.

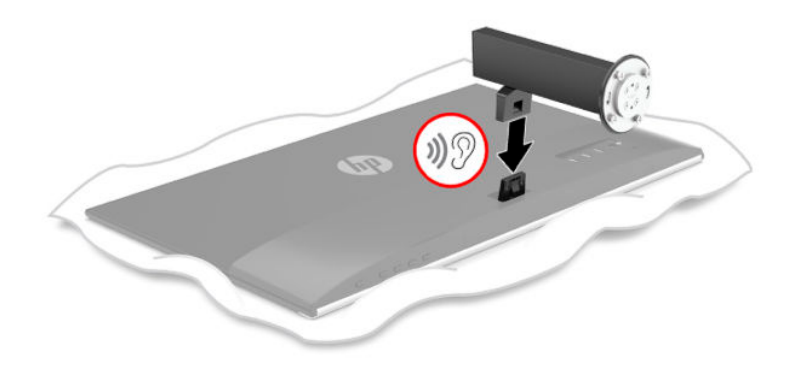

<span id="page-11-0"></span>**3**. Gắn cổ chân đế vào phần đế (1) với các mũi tên (2) ở mặt đáy phần đế và cổ thẳng hàng với nhau, xoay phần đế (3) sang trái, sau đó cố định phần đế vào phần cổ bằng hai con vít tai hồng (4).

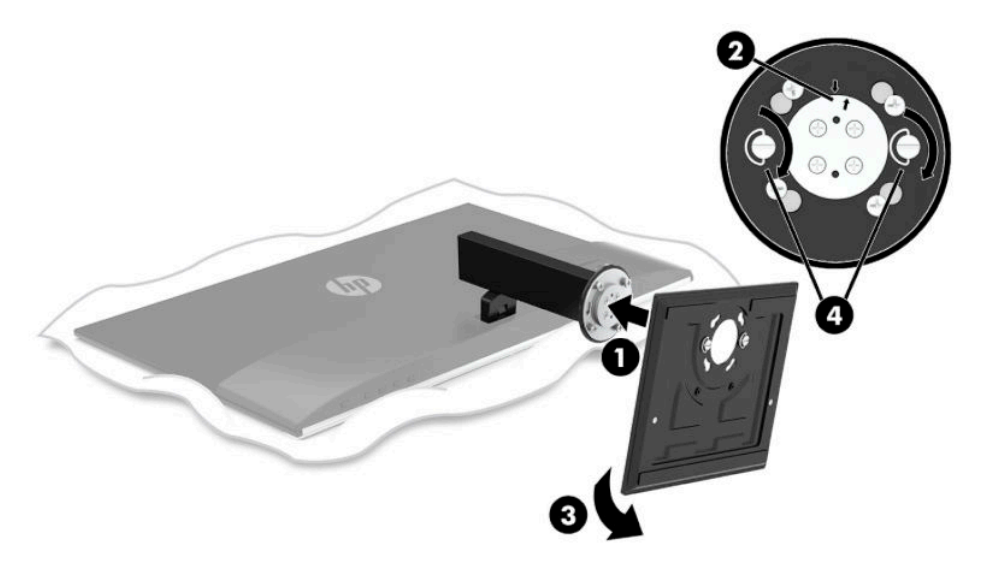

### Kết nối các dây cáp

- $\mathbb{B}^*$  GHI CHÚ: Tùy thuộc vào model, màn hình có thể có khả năng hỗ trợ các ngõ vào HDMI hoặc DisplayPort. Chế độ video sẽ được xác định bởi cáp video được dùng. Màn hình sẽ tự động xác định những ngõ vào nào có tín hiệu video hợp lệ. Có thể chọn các ngõ vào thông qua menu OSD. Màn hình được giao kèm với các loại cáp được tuyển chọn. Không phải tất cả các loại dây cáp được trình bày trong phần này đều đi kèm với màn hình.
	- **1**. Đặt màn hình ở vị trí thoáng gió và thuận tiện gần máy tính.
	- **2**. Kết nối dây cáp video.
		- $\mathbb{F}$  GHI CHÚ: Màn hình tự động xác định những ngõ vào nào có tín hiệu video hợp lệ. Để chọn một ngõ vào, bấm nút Menu để vào menu OSD rồi chọn Input (Ngõ vào).
			- Kết nối một đầu cáp HDMI với cổng HDMI ở mặt sau của màn hình và đầu kia vào cổng HDMI trên thiết bị nguồn.

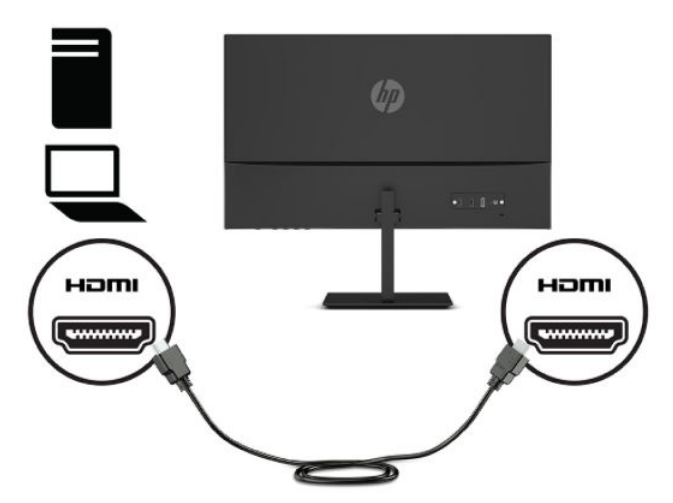

Kết nối một đầu của cáp DisplayPort với đầu nối DisplayPort ở mặt sau của màn hình và đầu kia vào đầu nối DisplayPort trên thiết bị nguồn.

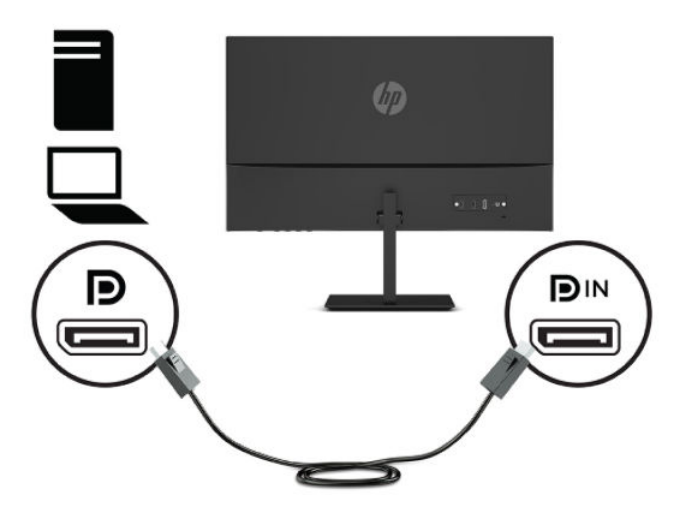

**3**. Kết nối một đầu dây nguồn với bộ đổi nguồn AC (1) và đầu kia vào ổ cắm AC (2). Sau đó kết nối bộ đổi nguồn AC với màn hình (3).

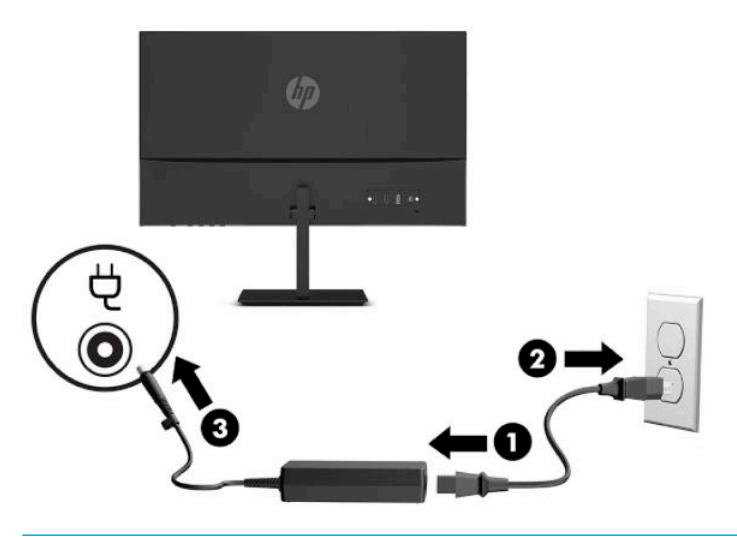

 $\triangle$  CẢNH BÁO! Để giảm nguy cơ bi điện giật hoặc hỏng hóc thiết bi:

Không vô hiệu hóa chân nối đất phích cắm của dây điện. Phích cắm nối đất là một tính năng an toàn quan trọng.

Cắm dây điện vào ổ cắm điện AC được nối đất (tiếp đất) luôn có thể tiếp cận dễ dàng.

Ngắt nguồn điện khỏi thiết bị bằng cách rút phích cắm dây điện khỏi ổ cắm điện AC.

Vì sự an toàn của bạn, đừng đặt bất cứ vật gì lên các dây điện hoặc cáp điện. Hãy sắp xếp chúng để không ai có thể vô tình bước lên hoặc vướng phải chúng. Không kéo dây hoặc dây cáp. Khi tháo phích cắm dây nguồn ra khỏi ổ cắm điện AC, hãy nắm dây bằng phích cắm.

### <span id="page-13-0"></span>Điều chỉnh màn hình

- A CẢNH BÁO! Để giảm thiểu rủi ro thương tích nghiêm trong, vui lòng đọc Hướng dẫn An toàn & Tiên nghi. Tài liệu này mô tả việc bố trí máy trạm đúng cách và các thói quen về tư thế, sức khỏe và làm việc thích hợp cho người dùng máy tính. Hướng dẫn An toàn & Tiên nghi cũng cung cấp các thông tin quan trong về an toàn điện và cơ. Hướng dẫn An toàn & Tiên nghi có trên Web tại địa chỉ <http://www.hp.com/ergo>.
	- **1**. Điều chỉnh chiều cao của màn hình đến vị trí thuận tiện cho từng máy trạm của bạn. Mép khung viền trên cùng của màn hình không được vượt quá chiều cao song song tầm mắt bạn. Màn hình nằm ở vị trí thấp và nghiêng có thể giúp thoải mái hơn cho người dùng đeo kính có độ. Màn hình nên được thay đổi vị trí khi bạn điều chỉnh tư thế làm việc của mình trong suốt cả ngày làm việc.

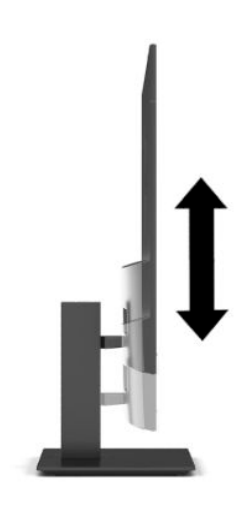

**2**. Nghiêng đầu màn hình về phía trước hoặc phía sau để đặt nó ở vị trí giúp mắt thoải mái.

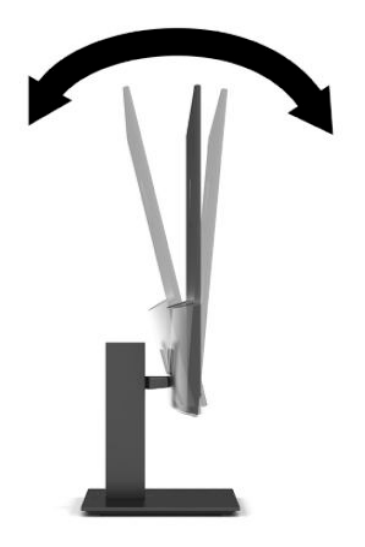

<span id="page-14-0"></span>**3**. Quay đầu màn hình sang trái hoặc phải để có góc nhìn tốt nhất.

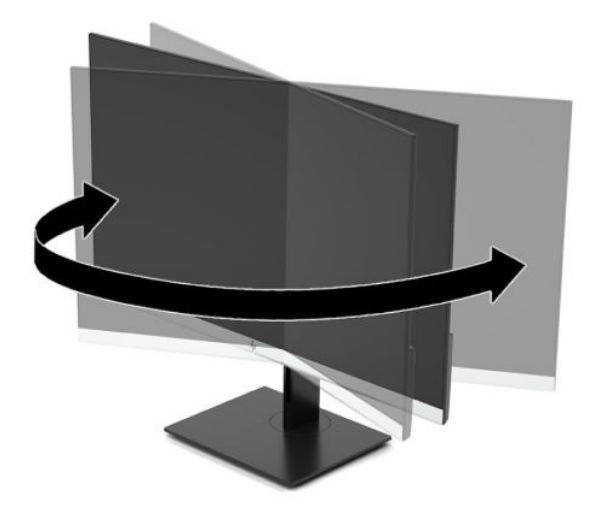

### Bật màn hình

- $\mathbb{Z}$  QUAN TRỌNG: Có thể xảy ra hư hỏng do hiện tượng burn-in (lưu ảnh) trên màn hình khi hiển thi một ảnh tĩnh trên màn hình trong 12 giờ liên tục trở lên. Để tránh bị hư hỏng do hiện tượng lưu ảnh, bạn nên luôn kích hoạt ứng dụng trình tiết kiệm màn hình hoặc tắt màn hình khi sẽ không sử dụng trong khoảng thời gian dài. Lưu ảnh là hiện tượng có thể xảy ra trên tất cả các màn hình LCD. Hư hỏng bởi hiện tượng lưu ảnh trên màn hình không nằm trong bảo hành của HP.
- <sup>e</sup> GHI CHÚ: Nếu nhấn nút nguồn không có tác dung, có thể kích hoạt tính năng Khóa nút nguồn. Để tắt tính năng này, hãy nhấn và giữ nút nguồn màn hình trong 10 giây.
- f a GHI CHÚ: Bạn có thể tắt đèn nguồn trong menu OSD. Nhấn nút Menu để mở menu OSD, và sau đó chọn Power (Nguồn), chọn Power LED (Đèn LED nguồn), rồi chọn Off (Tắt).

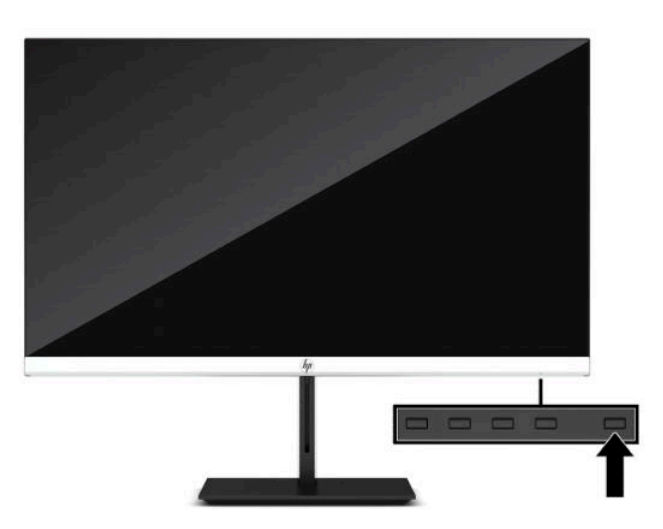

**▲** Nhấn nút nguồn trên màn hình để bật màn hình lên.

Khi màn hình được bật lên lần đầu tiên, thông báo trạng thái màn hình sẽ được hiển thị trong năm giây. Thông báo này cho biết ngõ vào nào đang nhận tín hiệu hiện tại, trạng thái của cài đặt tự động chuyển nguồn (Bật hoặc Tắt; cài đặt mặc định là Bật), độ phân giải màn hình hiển thị cài sẵn hiện tại và độ phân giải màn hình hiển thị cài sẵn được đề nghị.

Màn hình sẽ tự động quét các ngõ vào tín hiệu để biết ngõ vào đang hoạt động và dùng ngõ vào đó cho màn hình.

### <span id="page-15-0"></span>Chính sách về hiện tượng lưu ảnh và hình chìm mờ của HP

Các model màn hình IPS được thiết kế với công nghệ hiển thị IPS (In-Plane Switching) cung cấp góc nhìn cực kỳ rộng với chất lượng hình ảnh nâng cao. Màn hình IPS phù hợp với nhiều ứng dụng đòi hỏi chất lượng hình ảnh nâng cao. Tuy nhiên, công nghệ panel này không thích hợp cho các ứng dụng có hình ảnh tĩnh, không đổi hoặc cố định trong một khoảng thời gian dài không sử dụng trình bảo vệ màn hình. Các loại ứng dụng này có thể bao gồm giám sát qua camera, trò chơi điện tử, logo tiếp thị và các mẫu. Các ảnh tĩnh có thể gây ra hư hỏng do hiện tượng lưu ảnh mà có thể trông giống như vết bẩn hoặc hình chìm mờ trên màn hình thiết bị.

Hư hỏng do lưu ảnh trên màn hình được sử dụng liên tục 24 giờ mỗi ngày nằm ngoài phạm vi bảo hành của HP. Để tránh hư hỏng do hiện tượng lưu ảnh, luôn tắt màn hình khi không sử dụng hoặc dùng cài đặt quản lý nguồn nếu được hỗ trợ trên hệ thống của bạn để tắt màn hình khi hệ thống không hoạt đông.

### Cài đặt dây cáp bảo vệ

Bạn có thể cố định màn hình vào một vật cố định bằng dây cáp bảo vệ tùy chọn được HP cung cấp. Sử dụng chìa khóa đi kèm để gắn và mở khóa này.

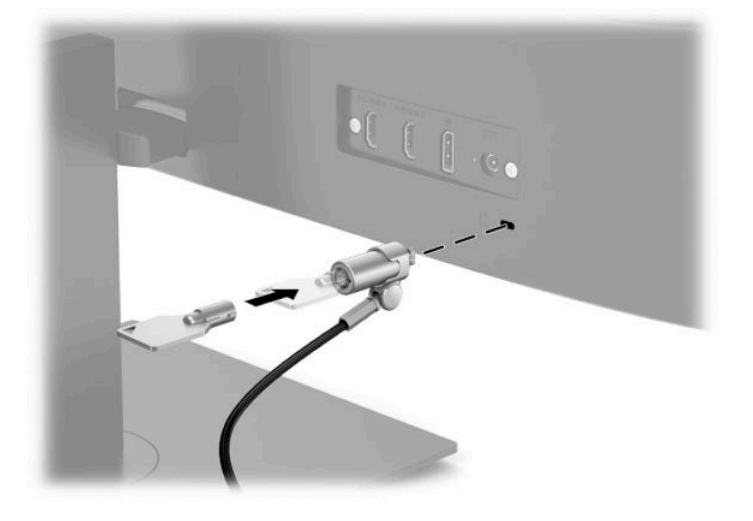

# <span id="page-16-0"></span>**2** Sử dụng màn hình

## Phần mềm và tiện ích

Bạn có thể tải xuống và cài đặt các tệp sau đây từ<http://www.hp.com/support>.

- Tệp INF (Thông tin)
- Tệp ICM (Phối Màu hình ảnh)
- HP Display Assistant: Điều chỉnh các cài đặt màn hình và bật các tính năng ngăn chăn hành vi trộm cắp

Để tải về các tệp:

- **1**. Truy cập <http://www.hp.com/support>.
- **2**. Chọn Software and Drivers (Phần mềm và trình điều khiển).
- **3.** Chọn loại sản phẩm của bạn.
- **4**. Nhập số hiệu model màn hình HP của bạn vào trường tìm kiếm và làm theo các hướng dẫn trên màn hình.

## Tệp Thông tin

Tệp INF xác định các tài nguyên màn hình được hệ điều hành Windows® sử dụng nhằm đảm bảo khả năng tương thích của màn hình với bo mạch đồ họa của máy tính.

Màn hình này tương thích với Windows Plug and Play và sẽ hoạt động bình thường mà không cần cài đặt tệp INF. Màn hình tương thích Plug and Play đòi hỏi card đồ họa của máy tính phải tương thích với VESA DDC2 và màn hình kết nối trực tiếp với card đồ họa. Plug and Play không hoạt động thông qua các đầu nối loại BNC riêng biệt hoặc thông qua các bộ đệm/hộp phân phối.

### Tệp Khớp màu hình ảnh

Tệp ICM là tệp dữ liệu được sử dụng kết hợp với các chương trình đồ họa nhằm mang lại khả năng khớp màu nhất quán từ màn hình máy tính đến máy in, hoặc từ máy quét đến màn hình máy tính. Tập tin này được kích hoạt từ bên trong các chương trình đồ họa có hỗ trợ tính năng này.

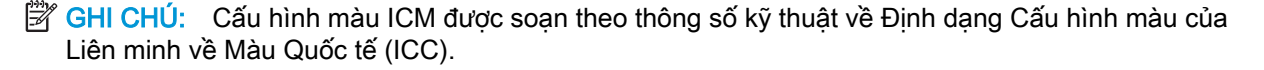

# <span id="page-17-0"></span>Sử dụng menu OSD

Sử dụng menu OSD để điều chỉnh ảnh màn hình dưa trên sở thích xem của bạn. Bạn có thể truy cập và thực hiện các điều chỉnh trong OSD bằng các nút ở dưới cùng khung viền trước của màn hình.

Để truy cập menu OSD và thực hiện các điều chỉnh, hãy làm như sau:

- **1**. Nếu màn hình chưa bật, hãy nhấn nút nguồn để bật màn hình.
- **2**. Nhấn nút Menu.
- **3**. Sử dụng ba nút chức năng để di chuyển, chọn và điều chỉnh các lựa chọn menu. Các nhãn của nút trên màn hình sẽ thay đổi tùy thuộc vào menu hoặc menu phụ đang hoạt động.

Bảng dưới đây liệt kê các lựa chọn menu có thể có trong menu chính OSD.

| Menu chính              | Mô tả                                                                                                    |
|-------------------------|----------------------------------------------------------------------------------------------------|
| Brightness (Đô sáng)    | Điều chỉnh mức đô sáng của màn hình. Mặc định khi xuất xưởng là 90.                                                                                                    |
| Contrast (Tương phản)   | Điều chỉnh đô tương phản của màn hình. Mặc định khi xuất xưởng là 80.                                                                                                    |
| Color (Màu sắc)         | Chon và điều chỉnh màu sắc màn hình.                                                                                                    |
| Input (Ngõ vào)         | Chon tín hiệu đầu vào video.                                                                                                    |
| Image (Anh)             | Điều chỉnh ảnh màn hình.                                                                                                    |
| Power (Nguồn điên)      | Điều chỉnh các cài đặt nguồn điên.                                                                                                    |
| Menu                    | Điều chỉnh các điều khiển hiển thi trên màn hình (OSD) và nút chức năng.                                                                                                    |
| Management (Quản lý)    | Điều chỉnh cài đặt DDC/CI, chọn ngôn ngữ mà menu OSD sẽ được hiển thị (mặc định khi xuất<br>xưởng là tiếng Anh) và đưa tất cả các cài đặt menu OSD về cài đặt mặc định của nhà sản xuất. |
| Language (Ngôn ngữ)     | Chon ngôn ngữ.                                                                                                    |
| Information (Thông tin) | Chon và hiển thi các thông tin quan trong về màn hình.                                                                                                    |
| Exit (Thoát)            | Thoát khỏi màn hình menu OSD.                                                                                                    |

Bảng **2**-**1** Các tùy chọn menu OSD và mô tả (chỉ một số sản phẩm nhất định)

# <span id="page-18-0"></span>Sử dụng các nút chức năng

Nhấn một trong các nút chức năng sẽ kích hoạt các nút và bật sáng các biểu tượng trên các nút.

 $\mathbb{F}$  GHI CHÚ: Hành động của các nút chức năng sẽ khác nhau tùy theo model màn hình.

Để biết thông tin về việc thay đổi chức năng của các nút, xem Gán lại các nút chức năng thuộc trang 13.

#### Bảng **2**-**2** Tên nút và mô tả

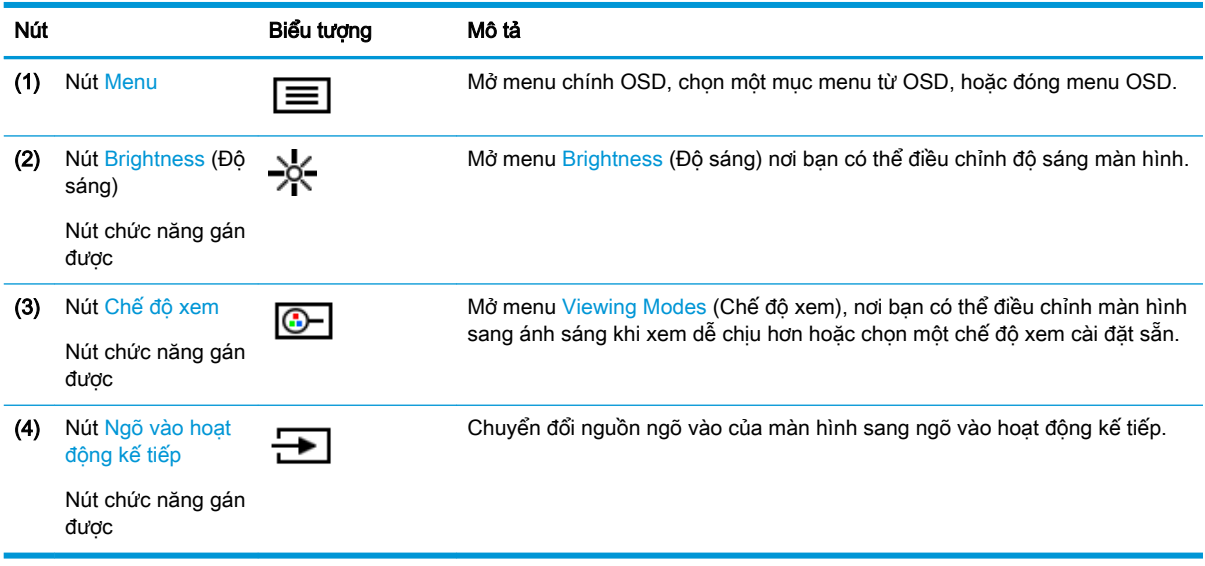

### Gán lại các nút chức năng

Bạn có thể thay đổi các nút chức năng gán được khác với giá trị mặc định của chúng để khi kích hoạt các nút này thì bạn có thể nhanh chóng truy cập các mục menu thường dùng. Bạn không thể gán lại nút Menu.

Để gán lại các nút chức năng:

- **1**. Nhấn nút Menu để mở menu OSD.
- **2**. Chọn Menu, chọn Assign Buttons (Gán nút), và sau đó chọn một trong các lựa chọn có sẵn cho nút bạn muốn gán.
- **EY GHI CHÚ:** Để xem trình mô phỏng menu OSD, hãy ghé thăm Thư viên Phương tiên Dich vu Tư sửa chữa của Khách hàng HP tại [http://www.hp.com/go/sml.](http://www.hp.com/go/sml)

### Điều chỉnh ánh sáng xanh phát ra (chỉ một số sản phẩm nhất định)

Giảm ánh sáng xanh phát ra từ màn hình giúp mắt bạn không phải tiếp xúc nhiều với ánh sáng xanh này. Màn hình này cho phép chon cài đặt để giảm ánh sáng xanh phát ra từ màn hình và có thể đọc nội dung trên đó một cách thoải mái và ít bị kích thích hơn.

<span id="page-19-0"></span>Để điều chỉnh ánh sáng xanh phát ra từ màn hình:

- **1.** Nhấn một trong các nút OSD để kích hoạt các nút, rồi nhấn nút Menu để mở OSD. Chon Color Control (Điều khiển màu) và Viewing Mode (Chế độ xem).
- **2**. Chọn cài đặt mong muốn:
	- Low Blue Light (Giảm ánh sáng xanh): Được chứng nhân TUV. Giảm ánh sáng xanh để tăng thêm sự dễ chịu cho mắt.
	- Reading (Đọc sách): Tối ưu hóa ánh sáng xanh và độ sáng để xem trong nhà.
	- Night (Ban đêm): Điều chỉnh về mức ánh sáng xanh thấp nhất và giảm tác động đối với giấc ngủ.
- **3.** Chon Save and Return (Lưu và trở lại) để lưu cài đặt của bạn và đóng menu. Chon Cancel (Hủy) nếu bạn không muốn lưu cài đặt này.
- **4.** Trong menu chính, chon Exit (Thoát).

## Sử dụng Chế độ Tự động ngủ

Màn hình này hỗ trợ tùy chọn menu OSD được gọi là Chế đô Tư động ngủ nhằm cho phép bạn bật hoặc tắt trạng thái giảm năng lượng cho màn hình. Khi bật Chế độ Tự động ngủ (được bật theo mặc định), màn hình sẽ vào trạng thái giảm công suất khi máy tính báo hiệu chế độ công suất thấp (không có tín hiệu đồng bộ theo chiều ngang hoặc dọc).

Khi vào trạng thái giảm công suất (chế độ ngủ), màn hình sẽ không có tín hiệu, đèn nền tắt, và đèn nguồn sẽ chuyển sang màu hổ phách. Màn hình tiêu tốn công suất chưa đầy 0,5 W khi ở trạng thái giảm công suất này. Màn hình sẽ thức dậy từ chế độ ngủ khi máy tính gửi một tín hiệu hoạt động tới màn hình (ví dụ, nếu bạn kích hoạt chuột hoặc bàn phím).

Để tắt Chế độ Tự động ngủ trong OSD:

- **1**. Nhấn nút Menu để mở OSD.
- **2.** Trong menu OSD, chọn Power (Nguồn).
- **3.** Chon Auto-Sleep Mode (Chế đô Tư đông ngủ) và sau đó chọn Off (Tắt).

# <span id="page-20-0"></span>**3** Hỗ trợ và khắc phục sự cố

# Giải quyết các vấn đề thông thường

Bảng sau liệt kê các vấn đề có thể xảy ra, nguyên nhân dự đoán cho mỗi vấn đề và các giải pháp đề nghị.

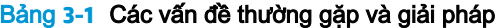

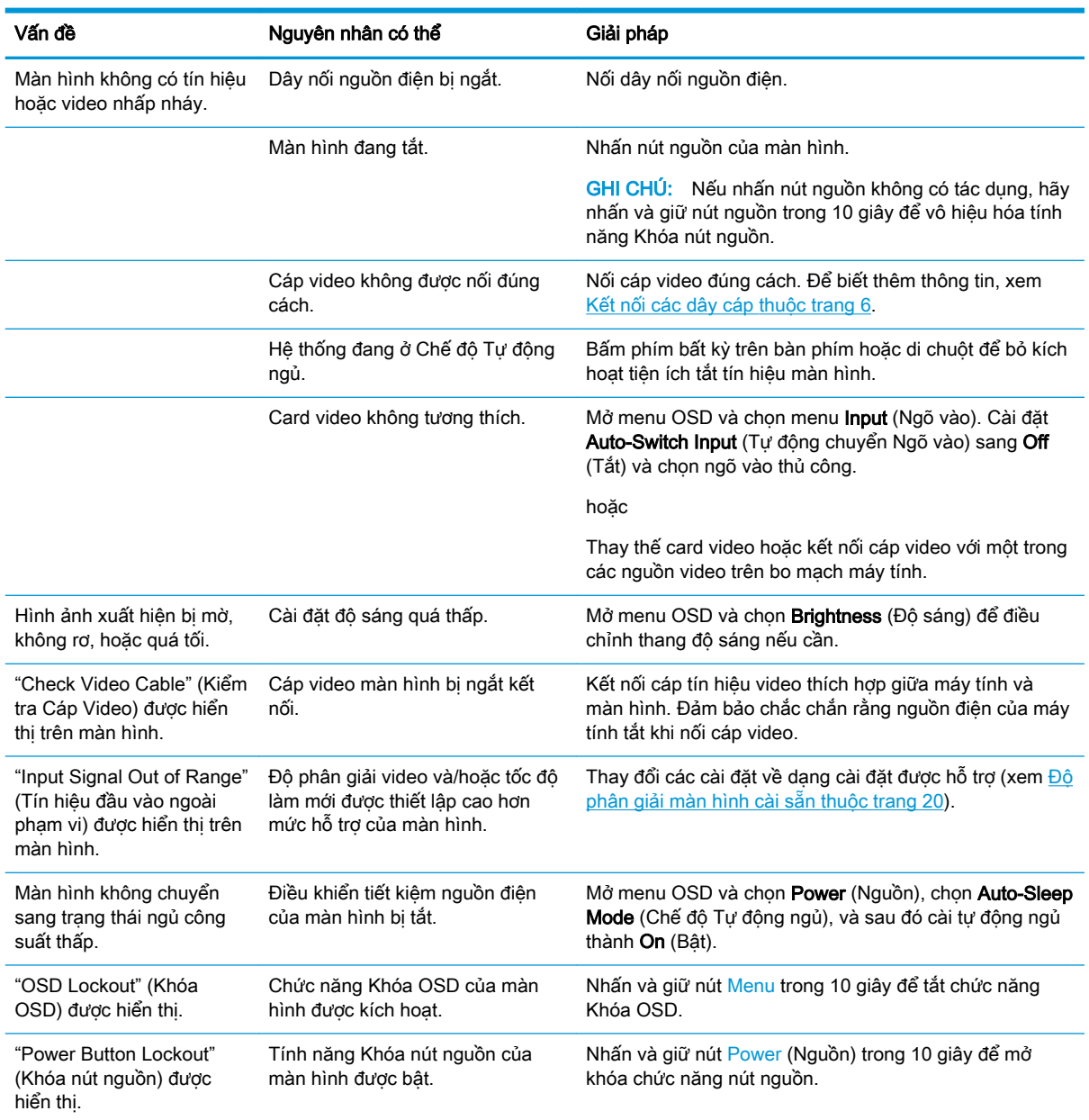

# <span id="page-21-0"></span>Khóa chặn nút

Nhấn giữ nút nguồn hoặc nút Menu trong mười giây sẽ vô hiệu hóa nút đó. Bạn có thể bật lại nút đó bằng cách nhấn giữ nút đó một lần nữa trong mười giây. Chức năng khóa nút chỉ sử dụng được khi màn hình đang bật, tín hiệu hoạt động được hiển thị và đã đóng menu OSD.

# Liên hệ bộ phận hỗ trợ

Để giải quyết vấn đề về phần cứng hoặc phần mềm, vui lòng truy cập [http://www.hp.com/support.](http://www.hp.com/support) Sử dung trang web này để có thêm thông tin về sản phẩm của ban, bao gồm các liên kết đến diễn đàn thảo luận và hướng dẫn giải quyết sự cố. Bạn cũng có thể tìm thông tin về cách liên hệ với HP và mở trường hợp hỗ trợ.

# Chuẩn bị để gọi hỗ trợ kỹ thuật

Nếu bạn không thể giải quyết vấn đề bằng các gợi ý khắc phục sự cố trong phần này, bạn có thể gọi hỗ trợ kỹ thuật. Chuẩn bị sẵn những thông tin sau khi bạn gọi điện:

- Số hiệu model màn hình
- Số sê-ri màn hình
- Ngày mua trên hóa đơn
- Điều kiện xuất hiện sự cố
- Các thông báo lỗi đã nhận
- Cấu hình phần cứng
- Tên và phiên bản của phần cứng và phần mềm ban đang sử dụng

## Xác định số sê-ri và số hiệu sản phẩm

Số sê-ri và số hiệu sản phẩm nằm trên nhãn bên dưới khung viền trước của đầu màn hình. Bạn có thể cần đến các số này khi liên hệ với HP về màn hình.

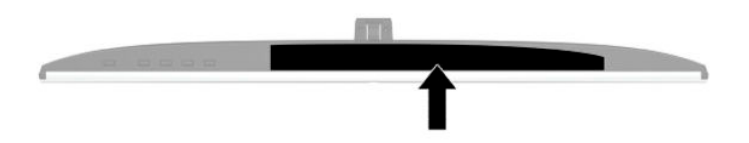

# <span id="page-22-0"></span>**4** Bảo dưỡng màn hình

# Hướng dẫn Bảo dưỡng

Để nâng cao hiệu suất và kéo dài tuổi thọ của màn hình:

- Không mở vỏ màn hình hoặc cố gắng tự bảo trì sản phẩm này. Chỉ điều chỉnh những điều khiển được bao gồm trong hướng dẫn vận hành. Nếu màn hình không hoạt động bình thường hoặc bị rơi hay hư hỏng, hãy liên hệ với đại lý ủy quyền của HP, đại lý bán lẻ hoặc nhà cung cấp dịch vụ.
- Chỉ sử dụng nguồn điện và mạch nối phù hợp cho màn hình này, theo chỉ dẫn trên nhãn/bản vẽ phía sau màn hình.
- Đảm bảo tổng định mức dòng điện của các sản phẩm được nối với ổ cắm điện không vượt quá định mức dòng điện của ổ cắm điện AC đó, và tổng định mức dòng điện của các sản phẩm được nối với dây nối không vượt quá định mức của dây nối. Xem kỹ nhãn nguồn điện để xác định định mức dòng điện (AMPS hoặc A) cho từng thiết bị.
- Lắp đặt màn hình ở gần ổ cắm điện AC mà bạn có thể dễ dàng tiếp cận. Ngắt kết nối màn hình bằng cách nắm chặt phích cắm và kéo nó ra khỏi ổ cắm điện. Tuyệt đối không ngắt kết nối màn hình bằng cách kéo dây.
- Tắt màn hình khi không sử dung và dùng trình bảo vê màn hình. Làm cách này có thể tăng đáng kể tuổi thọ của màn hình.

 $\mathbb{B}^*$  GHI CHÚ: Hiện tượng hình bị lưu ảnh trên màn hình không nằm trong bảo hành của HP.

- Tuyệt đối không chặn các khe và lỗ hở của ngăn tủ hoặc đẩy các đồ vật vào đó. Các lỗ hở này nhằm đảm bảo thông thoáng.
- Không làm rơi màn hình hoặc đặt màn hình trên bề mặt không vững chắc.
- Không cho phép bất cứ thứ gì đặt lên dây nguồn AC. Không giẫm lên trên dây điện.
- Bảo quản màn hình ở nơi thông thoáng tốt, cách xa nơi quá sáng, nóng hoặc ẩm.

#### Làm sạch màn hình

- **1**. Tắt máy tính và rút phích cắm dây nguồn khỏi ổ cắm điện AC.
- **2**. Ngắt đấu nối mọi thiết bị gắn ngoài.
- **3**. Dọn sạch bụi màn hình bằng cách lau màn hình và vỏ màn hình bằng vải sạch mềm, chống tĩnh điện.
- **4**. Đối với các tình huống khó làm sạch hơn, hãy dùng hỗn hợp 50/50 nước và rượu Isopropyl.
- $\mathbb{Z}$  QUAN TRỌNG: Không sử dụng chất tẩy rửa có chứa bất kỳ vật liệu gốc dầu nào như benzen, chất pha loãng, hoặc bất kỳ chất dễ bay hơi nào để làm sạch màn hình hoặc vỏ màn hình. Các hóa chất này có thể làm hỏng màn hình.

<span id="page-23-0"></span>QUAN TRỌNG: Phun chất làm sạch lên vải và dùng vải ẩm để lau nhẹ bề mặt màn hình. Tuyệt đối không phun trực tiếp lên bề mặt màn hình. Chất tẩy rửa có thể lọt vào sau khung viền và làm hỏng các thiết bị điện tử. Vải phải ẩm, nhưng không được ướt. Nước nhỏ giọt vào các lỗ thông gió hoặc các điểm xâm nhập khác có thể gây hư hỏng cho màn hình. Để màn hình khô tự nhiên trước khi sử dụng.

### Vận chuyển màn hình

Giữ lại bao bì đóng gói nguyên bản trong kho lưu trữ. Bạn có thể cần đến nó sau này nếu gửi đi hoặc chuyển chỗ màn hình.

# <span id="page-24-0"></span>**A** Thông số kỹ thuật

GHI CHÚ: Tất cả các thông số kỹ thuật đại diện cho quy cách kỹ thuật điển hình được cung cấp bởi các nhà sản xuất linh kiện của HP; hiệu suất thực tế có thể thay đổi cao hơn hoặc thấp hơn.

Để biết thông số kỹ thuật mới nhất hoặc thông số kỹ thuật bổ sung cho sản phẩm này, hãy truy cập <http://www.hp.com/go/quickspecs/> và tìm kiếm model màn hình cụ thể của bạn để tìm QuickSpecs theo model.

### Thông số kỹ thuật model 27 inch

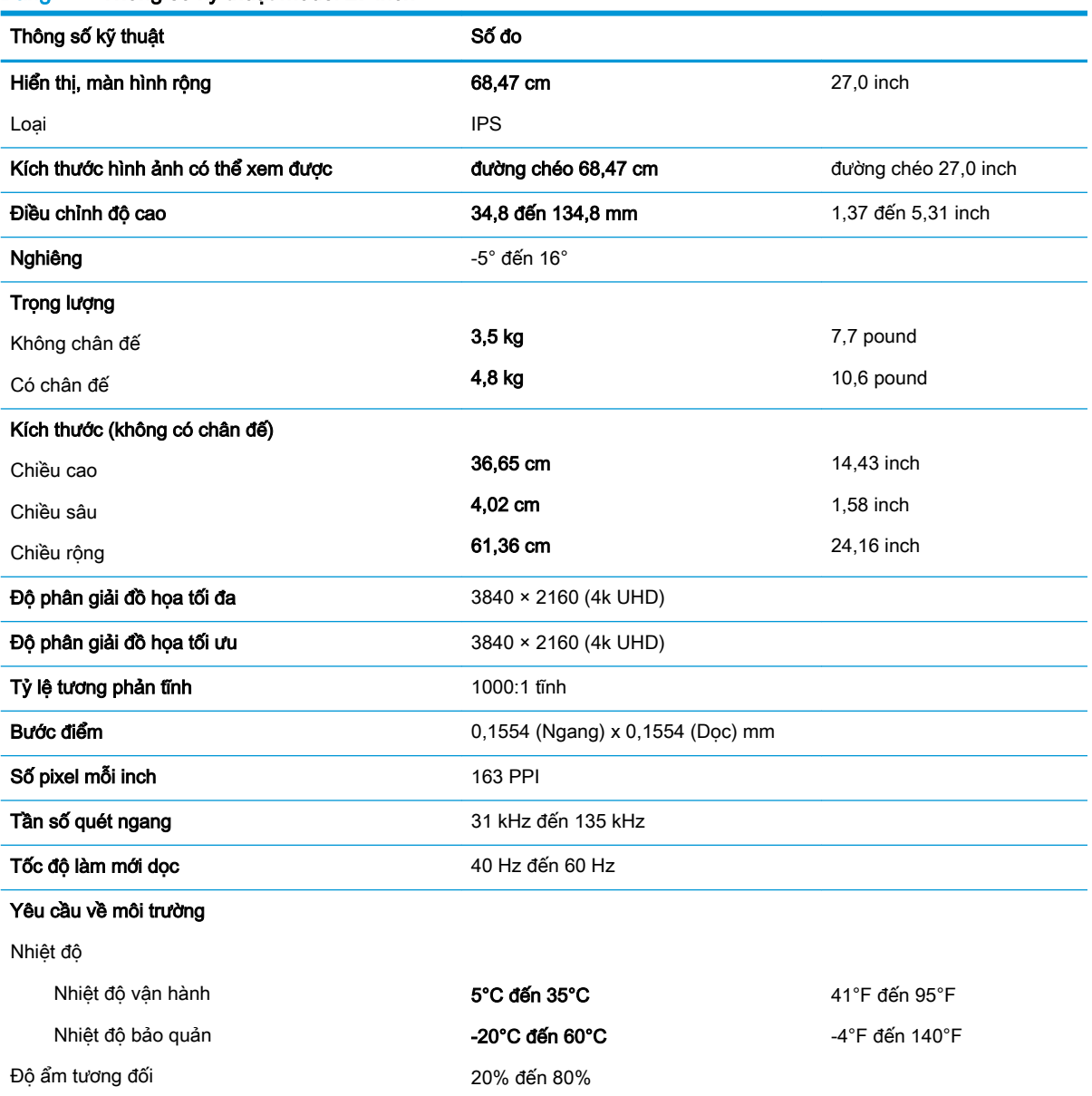

#### Bảng **A**-**1** Thông số kỹ thuật model 27 inch

<span id="page-25-0"></span>Bảng **A**-**1** Thông số kỹ thuật model 27 inch (còn tiếp)

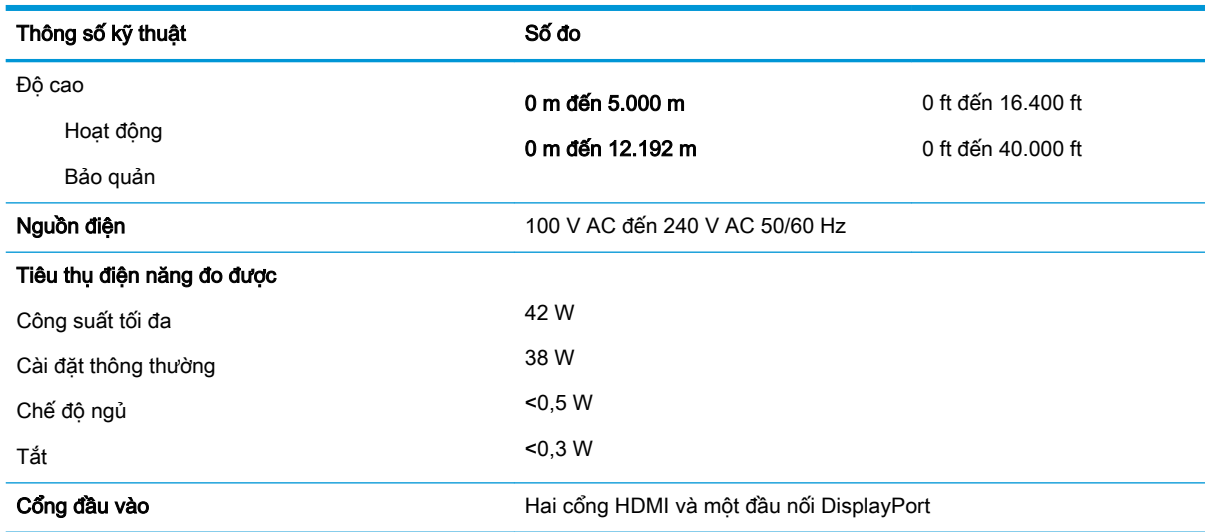

## Độ phân giải màn hình cài sẵn

Các độ phân giải hiển thị được liệt kê dưới đây là các chế độ được sử dụng phổ biến nhất và được cài làm mặc định khi xuất xưởng. Màn hình này tự động nhận biết các chế độ cài sẵn này, và chúng sẽ xuất hiện đúng kích cỡ và được căn chính giữa trên màn hình.

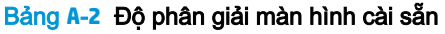

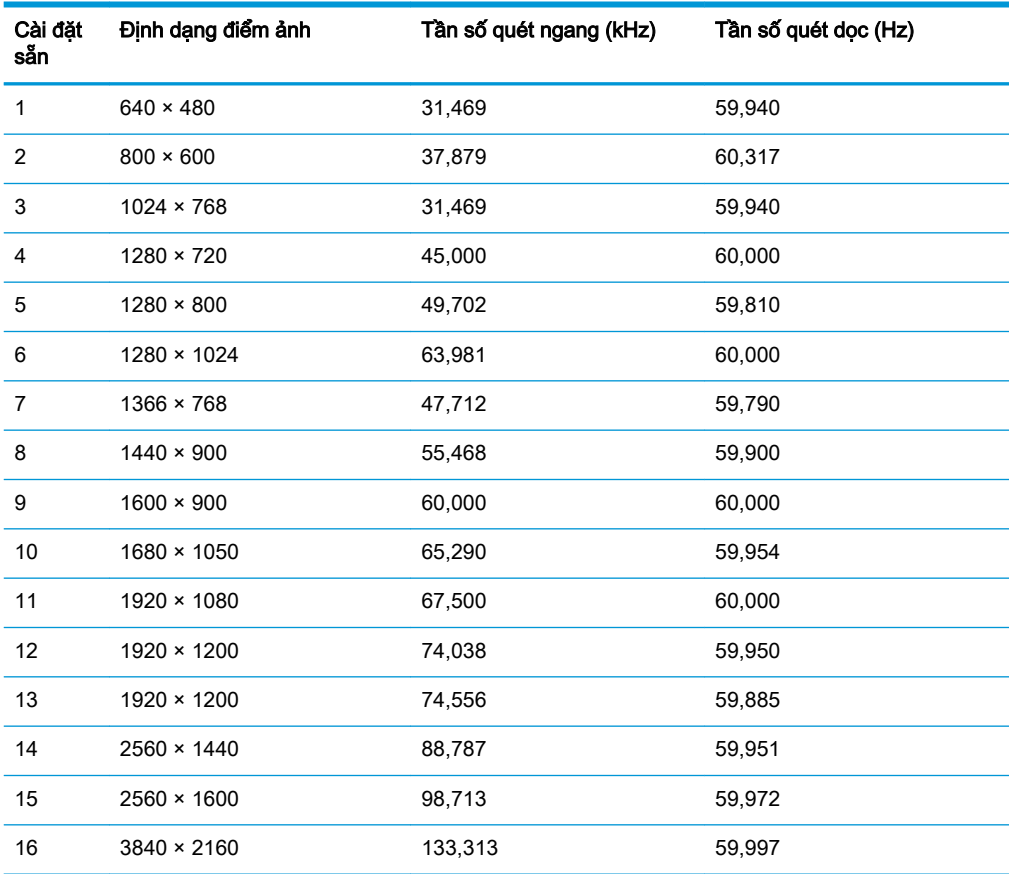

# <span id="page-26-0"></span>Định dạng video độ nét cao

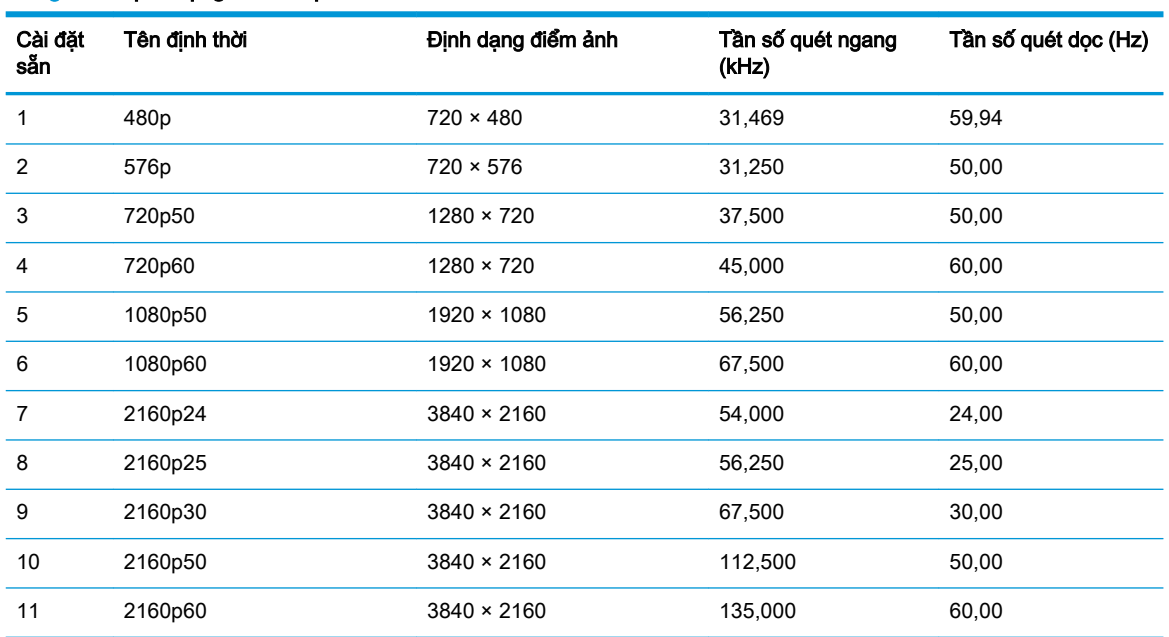

#### Bảng **A**-**3** Định dạng video độ nét cao

### Thông số kỹ thuật bộ cấp nguồn

Bảng **A**-**4** Thông số kỹ thuật bộ cấp nguồn

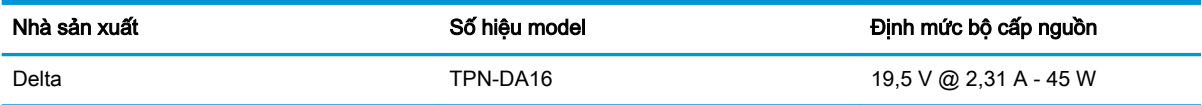

### Tính năng tiết kiệm năng lượng

Màn hình có hỗ trợ trạng thái giảm công suất. Trạng thái giảm công suất sẽ được khởi tạo nếu màn hình phát hiện không có tín hiệu đồng bộ ngang hoặc tín hiệu đồng bộ dọc. Khi phát hiện không có các tín hiệu này, màn hình sẽ để trống, đèn nền tắt, và đèn nguồn chuyển sang màu hổ phách. Khi ở trạng thái giảm công suất, màn hình sẽ sử dụng công suất <0,5 watt. Có một khoảng thời gian làm nóng ngắn trước khi màn hình trở lại trạng thái hoạt động bình thường.

Xem hướng dẫn trong sách hướng dẫn sử dụng máy tính về thiết đặt chế độ tiết kiệm năng lượng (đôi khi còn được gọi là tính năng quản lý nguồn điện).

**EY GHI CHÚ:** Tính năng tiết kiệm nguồn điện nêu trên chỉ hoạt động khi màn hình được kết nối với máy tính có các tính năng tiết kiệm năng lượng.

Bằng cách chọn các cài đặt trong tiên ích Sleep Timer (Hen giờ Chế đô ngủ) của màn hình, bạn cũng có thể lập trình màn hình để khởi tạo trạng thái giảm công suất tại một thời điểm định trước. Khi tiện ích Sleep Timer của màn hình khởi tạo trạng thái giảm công suất, đèn nguồn sẽ nhấp nháy màu hổ phách.

# <span id="page-27-0"></span>**B** Trợ năng

## Trợ năng

HP đang làm việc để tích hợp sự đa dạng, hòa nhập và công việc/cuộc sống vào kết cấu của công ty, và điều đó được phản ánh trong mọi việc chúng tôi thực hiện. Dưới đây là một số ví dụ về cách chúng tôi mang sự khác biệt vào công việc để tạo nên một môi trường hòa nhập dồn sức vào việc kết nối mọi người với sức mạnh của công nghệ trên toàn thế giới.

### Tìm kiếm các công cụ công nghệ mà bạn cần

Công nghệ có thể giải phóng tiềm năng trong con người bạn. Công nghệ hỗ trợ loại bỏ các rào cản và giúp bạn tạo sự độc lập tại nhà, tại nơi làm việc và trong cộng đồng. Công nghệ hỗ trợ giúp tăng, duy trì và cải thiện các khả năng chức năng của công nghệ thông tin và điện tử. Để biết thêm thông tin, xem [Tìm kiếm công nghệ hỗ trợ tốt nhất thuộc trang 23](#page-28-0).

### Cam kết của chúng tôi

HP cam kết cung cấp sản phẩm và dịch vụ mà Người khuyết tật có thể tiếp cận. Cam kết này giúp ủng hộ các mục tiêu về sự đa dạng của công ty chúng tôi và giúp đảm bảo mọi người đều sử dụng được các lợi ích của công nghệ.

Mục tiêu trợ năng của chúng tôi là thiết kế, sản xuất và tiếp thị các sản phẩm và dịch vụ cho mọi người (bao gồm những người khuyết tật) sử dụng độc lập hoặc sử dụng với các thiết bị hỗ trợ thích hợp.

Để đạt được mục tiêu của chúng tôi, Chính sách Trợ năng này thiết lập bảy mục tiêu then chốt nhằm hướng dẫn chúng tôi hành động với tư cách là một công ty. Tất cả quản lý và nhân viên của HP được kỳ vọng sẽ hỗ trợ các mục tiêu này và thi hành theo đúng vai trò và trách nhiệm của họ:

- Nâng cao trình đô nhân thức về các vấn đề trơ năng trong công ty của chúng tôi, và cung cấp cho nhân viên nội dung đào tạo mà họ cần để thiết kế, sản xuất, tiếp thị, và cung cấp các sản phẩm và dịch vụ có thể tiếp cận.
- Lập ra các hướng dẫn về trợ năng cho các sản phẩm và dịch vụ, và làm cho các nhóm phát triển sản phẩm chịu trách nhiệm đối với việc thực hiện các hướng dẫn này trong trường hợp khả thi về mặt cạnh tranh, kỹ thuật và kinh tế.
- Lôi kéo những người khuyết tật tham gia trong quá trình phát triển các hướng dẫn về trợ năng cũng như quá trình thiết kế và thử nghiệm các sản phẩm và dịch vụ.
- Ghi lại các tính năng trợ năng và tạo lập thông tin về sản phẩm và dịch vụ của chúng tôi được cung cấp công khai dưới hình thức có thể tiếp cận.
- Thiết lập mối quan hệ với các nhà cung cấp giải pháp và công nghệ hỗ trơ hàng đầu.
- Hỗ trợ nghiên cứu và phát triển nội bộ và bên ngoài sẽ giúp cải thiên công nghệ hỗ trợ liên quan đến sản phẩm và dịch vụ của chúng tôi.
- Hỗ trợ và đóng góp cho các tiêu chuẩn ngành và các hướng dẫn trợ năng.

### <span id="page-28-0"></span>Hiệp hội Chuyên gia Trợ năng Quốc tế (IAAP)

IAAP là một hiệp hội phi lợi nhuận dồn sức vào việc thúc đẩy lĩnh vực trợ năng thông qua mạng lưới, giáo dục và chứng nhận. Mục tiêu nhằm giúp các chuyên gia trợ năng phát triển và thăng tiến nghề nghiệp của mình và tạo điều kiện tốt hơn cho các doanh nghiệp tích hợp trợ năng vào các sản phẩm và cơ sở hạ tầng của họ.

HP là một thành viên sáng lập, và chúng tôi kết hợp tham gia cùng với các doanh nghiệp khác để thúc đẩy lĩnh vực trợ năng. Cam kết này giúp ủng hộ mục tiêu về trợ năng của công ty chúng tôi là thiết kế, sản xuất và tiếp thị những sản phẩm, dịch vụ mà người khuyết tật có thể sử dụng được một cách hiệu quả.

IAAP sẽ giúp chuyên môn của chúng tôi lớn mạnh bằng việc kết nối các cá nhân, học sinh và các doanh nghiệp trên toàn cầu để học hỏi lẫn nhau. Nếu bạn đang quan tâm đến việc tìm hiểu thêm, truy cập<http://www.accessibilityassociation.org> để tham gia cộng đồng trực tuyến, đăng ký để nhân bản tin và tìm hiểu về các tùy chon dành cho thành viên.

### Tìm kiếm công nghệ hỗ trợ tốt nhất

Mọi người, bao gồm cả những người khuyết tật hoặc bị hạn chế do tuổi, có thể giao tiếp, thể hiện bản thân và kết nối với thế giới bằng cách sử dụng công nghệ. HP cam kết nâng cao nhận thức về trợ năng trong nội bộ HP và với khách hàng và đối tác của chúng tôi. Bất cứ là phông chữ lớn đễ xem, nhận dạng giọng nói giúp bạn có thể nghỉ tay, hay là các công nghệ hỗ trợ khác nhằm giúp đỡ bạn đối phó với những tình trạng cụ thể-một loạt các công nghệ hỗ trợ khiến sản phẩm HP có thể sử dụng một cách dễ dàng hơn. Ban lưa chọn như thế nào?

#### Đánh giá nhu cầu của bạn

Công nghệ có thể giải phóng tiềm năng của bạn. Công nghệ hỗ trợ loại bỏ các rào cản và giúp bạn tạo sự độc lập tại nhà, tại nơi làm việc và trong cộng đồng. Công nghệ hỗ trợ (AT) giúp tăng, duy trì và cải thiện các khả năng chức năng của công nghệ thông tin và điện tử.

Bạn có thể chọn từ nhiều sản phẩm AT. Việc đánh giá AT cho phép bạn đánh giá một số sản phẩm, trả lời các câu hỏi của bạn và tạo điều kiện cho bạn lựa chọn các giải pháp tốt nhất cho tình trạng của mình. Bạn sẽ nhận thấy các chuyên gia có đủ năng lực đánh giá AT đến từ nhiều lĩnh vực, bao gồm cả những người có giấy phép hoặc được chứng nhận trong vật lý trị liệu, trị liệu nghề nghiệp, bệnh lý học lời nói/ngôn ngữ và các lĩnh vực chuyên môn khác. Những người khác, mặc dù không có chứng nhận hoặc giấy phép, cũng có thể cung cấp các thông tin đánh giá. Bạn nên hỏi về kinh nghiệm, chuyên môn và chi phícủa các cá nhân để xác định họ có thích hợp với nhu cầu của mình hay không.

#### Trợ năng dành cho các sản phẩm HP

Các liên kết dưới đây cung cấp thông tin về các tính năng trợ năng và công nghệ hỗ trợ, nếu áp dụng được, được bao gồm trong các sản phẩm HP. Các nguồn tài liệu này sẽ giúp bạn lựa chọn các tính năng công nghệ hỗ trợ và các sản phẩm cụ thể thích hợp nhất đối với tình trạng của mình.

- HP Elite x3-Tùy chon Trơ năng (Windows 10 Mobile)
- PC HP- Tùy chon Trợ năng Windows 7
- PC HP- Tùy chon Trợ năng Windows 8
- [PC HP- Tùy chọn Trợ năng Windows 10](http://support.hp.com/us-en/document/c04763942)
- [Máy tính bảng HP Slate 7-Kích hoạt Tính năng Trợ năng trên Máy tính bảng HP của bạn](http://support.hp.com/us-en/document/c03678316) [\(Android 4.1/Jelly Bean\)](http://support.hp.com/us-en/document/c03678316)
- [HP SlateBook PC-Kích hoạt Tính năng Trợ năng \(Android 4.3, 4.2/Jelly Bean\)](http://support.hp.com/us-en/document/c03790408)
- <span id="page-29-0"></span>[PC HP Chromebook-Kích hoạt Tính năng Trợ năng trên HP Chromebook hoặc Chromebox \(Hệ](http://support.hp.com/us-en/document/c03664517) điều hành Chorme) của ban
- [HP Shopping-thiết bị ngoại vi cho các sản phẩm HP](http://store.hp.com/us/en/ContentView?eSpotName=Accessories&storeId=10151&langId=-1&catalogId=10051)

Nếu bạn cần hỗ trợ thêm với các tính năng trợ năng trên sản phẩm HP của bạn, xem Liên hệ bộ phận [hỗ trợ thuộc trang 28](#page-33-0).

Những liên kết khác đến đối tác và nhà cung cấp bên ngoài có thể cung cấp hỗ trợ bổ sung:

- [Thông tin Trợ năng Microsoft \(Windows 7, Windows 8, Windows 10, Microsoft Office\)](http://www.microsoft.com/enable)
- [Thông tin trợ năng các sản phẩm của Google \(Android, Chrome, Google Apps\)](http://www.google.com/accessibility/products)
- [Các Công nghệ Hỗ trợ được sắp xếp theo loại khiếm khuyết](http://www8.hp.com/us/en/hp-information/accessibility-aging/at-product-impairment.html)
- [Các Công nghệ Hỗ trợ được sắp xếp theo loại sản phẩm](http://www8.hp.com/us/en/hp-information/accessibility-aging/at-product-type.html)
- [Nhà cung cấp công nghệ hỗ trợ với các mô tả sản phẩm](http://www8.hp.com/us/en/hp-information/accessibility-aging/at-product-descriptions.html)
- [Hiệp hội Ngành Công nghệ Hỗ trợ \(ATIA\)](http://www.atia.org/)

## Các tiêu chuẩn và pháp chế

### Các tiêu chuẩn

Mục 508 của Quy định Mua sắm Liên bang (FAR) được lập ra bởi Ủy ban Tiếp cận Hoa Kỳ để giải quyết vấn đề tiếp cận công nghệ thông tin và truyền thông (ICT) cho người khuyết tật về thể chất, giác quan hoặc nhận thức. Các tiêu chuẩn bao gồm tiêu chí kỹ thuật cụ thể cho các loại công nghệ khác nhau cũng như các yêu cầu theo hiệu năng tập trung vào các khả năng chức năng của sản phẩm được áp dụng. Tiêu chí cụ thể bao gồm các ứng dụng phần mềm và hệ điều hành, thông tin và ứng dụng trên nền tảng web, máy tính, sản phẩm viễn thông, video và đa phương tiện, và các sản phẩm khép kín độc lập.

#### Chỉ thị 376 - EN 301 549

Tiêu chuẩn EN 301 549 đã được Liên minh Châu Âu lập ra trong Chỉ thị 376 để làm cơ sở cho bộ công cụ trực tuyến dành cho việc mua sắm công các sản phẩm ICT. Tiêu chuẩn xác định các yêu cầu tiếp cận về mặt chức năng áp dụng cho các sản phẩm và dịch vụ ICT, cùng với mô tả về các thủ tục kiểm tra và phương pháp đánh giá đối với mỗi yêu cầu về trợ năng.

#### Hướng dẫn Truy cập Nội dung Web (WCAG)

Hướng dẫn Truy cập Nội dung Web (WCAG) từ Sáng kiến Truy cập Web (WAI) của W3C giúp các nhà thiết kế và phát triển web tạo ra các trang web đáp ứng tốt hơn nhu cầu của những người khuyết tật hoặc bị hạn chế do tuổi. WCAG thúc đẩy khả năng truy cập qua toàn bộ các nội dung web (văn bản, hình ảnh, âm thanh, và video) và các ứng dụng web. WCAG có thể được kiểm tra chính xác, dễ hiểu và dễ sử dụng, và cho phép các nhà phát triển web linh hoạt cho sư đổi mới. WCAG 2.0 cũng đã được chấp thuận theo [tiêu chuẩn ISO/IEC 40500:2012.](http://www.iso.org/iso/iso_catalogue/catalogue_tc/catalogue_detail.htm?csnumber=58625/)

WCAG giải quyết một cách cụ thể các rào cản mà những người khuyết tật về thị giác, thính giác, thể chất, nhận thức và thần kinh, và những người sử dụng web lớn tuổi cần đến trợ năng đã gặp phải khi truy cập các trang web. WCAG 2.0 mang đến các đặc điểm của nội dung có thể tiếp cận:

- Có thể nhân biết (ví dụ, bằng cách sử dụng văn bản thay thế cho hình ảnh, chú thích cho âm thanh, sự tương thích trình bày và độ tương phản màu sắc)
- Có thể thao tác (bằng cách sử dụng truy cập bàn phím, đô tương phản màu sắc, định giờ nhập đầu vào, tránh kẹt máy và có thể điều khiển được)
- Dễ hiểu (bằng cách giải quyết về vấn đề dễ đọc, có thể dư đoán, và hỗ trợ nhập đầu vào)
- Mạnh mẽ (ví dụ, bằng cách giải quyết tính tương thích với các công nghệ hỗ trơ)

### <span id="page-30-0"></span>Pháp chế và quy định

Trợ năng trong công nghệ thông tin và các thông tin đã trở thành lĩnh vực gia tăng tầm quan trọng về lập pháp. Mục này cung cấp các liên kết đến các thông tin về pháp chế, các quy định và tiêu chuẩn quan trọng.

- [Hoa Kỳ](http://www8.hp.com/us/en/hp-information/accessibility-aging/legislation-regulation.html#united-states)
- **[Canada](http://www8.hp.com/us/en/hp-information/accessibility-aging/legislation-regulation.html#canada)**
- [Châu Âu](http://www8.hp.com/us/en/hp-information/accessibility-aging/legislation-regulation.html#europe)
- [Vương quốc Anh](http://www8.hp.com/us/en/hp-information/accessibility-aging/legislation-regulation.html#united-kingdom)
- [Úc](http://www8.hp.com/us/en/hp-information/accessibility-aging/legislation-regulation.html#australia)
- [Trên toàn cầu](http://www8.hp.com/us/en/hp-information/accessibility-aging/legislation-regulation.html#worldwide)

#### Hoa Kỳ

Mục 508 của Đạo luật Phục hồi Chức năng định rõ rằng các cơ quan phải xác định các tiêu chuẩn áp dung cho mua sắm ICT, thực hiện nghiên cứu thi trường để xác đinh tính khả dụng của các sản phẩm và dịch vụ có thể tiếp cận, và ghi lại kết quả nghiên cứu thị trường của họ. Các nguồn tài liệu dưới đây có thể giúp đáp ứng các yêu cầu Mục 508:

- [www.section508.gov](https://www.section508.gov/)
- Mua sắm có thể tiếp cân được

Ủy ban Tiếp cận Hoa Kỳ hiện đang cập nhật các tiêu chuẩn Mục 508. Nỗ lực này sẽ đề ra các công nghệ mới và các lĩnh vực khác mà các tiêu chuẩn cần phải được chỉnh sửa. Để biết thêm thông tin, vào [Mục 508 Làm mới](http://www.access-board.gov/guidelines-and-standards/communications-and-it/about-the-ict-refresh).

Mục 255 của Đạo luật Viễn thông yêu cầu sản phẩm và dịch vụ viễn thông phải có thể tiếp cận được đối với người khuyết tật. Quy định FCC bao gồm tất cả các thiết bị mạng điện thoại phần cứng và phần mềm và thiết bị viễn thông được sử dụng trong nhà hoặc văn phòng. Các thiết bị như vậy bao gồm điện thoại, điện thoại di động không dây, máy fax, máy trả lời và máy nhắn tin. Quy tắc FCC cũng bao gồm các dịch vụ viễn thông cơ bản và đặc biệt, bao gồm các cuộc điện thoại thông thường, cuộc gọi chờ, quay số nhanh, chuyển tiếp cuộc gọi, hỗ trợ thư mục do máy tính cung cấp, giám sát cuộc gọi, nhân dạng người gọi, truy tìm cuộc gọi, và quay số lặp lại, cũng như thư thoại và hệ thống phản ứng tương tác bằng giong nói mà cung cấp cho người gọi danh sách các lưa chon. Để biết thêm thông tin, vào [thông tin Ủy ban Truyền thông Liên bang Mục 255](http://www.fcc.gov/guides/telecommunications-access-people-disabilities).

#### Đạo luật Trợ năng Truyền thông và Video Thế kỷ 21 (CVAA)

CVAA cập nhật luật truyền thông liên bang nhằm làm cho người khuyết tật tiếp cận truyền thông hiện đại, cập nhật các luật trợ năng đã được ban hành trong thập niên 1980 và thập niên 1990 để thêm vào nội dung của các phát minh mới về kỹ thuật số, băng thông rộng và điện thoại di động. Các quy định được thi hành bởi FCC và lưu văn kiện 47 CFR Phần 14 và Phần 79.

● [Hướng dẫn FCC về CVAA](https://www.fcc.gov/consumers/guides/21st-century-communications-and-video-accessibility-act-cvaa)

Pháp chế Hoa Kỳ và các sáng kiến khác

Đạo luật Người khuyết tật Hoa Kỳ (ADA), Đạo luật Viễn thông, Đạo luật Phục hồi Chức năng và [các đạo luật khác](http://www.ada.gov/cguide.htm)

#### <span id="page-31-0"></span>Canada

Trợ năng cho người Ontario khuyết tật được ban hành nhằm phát triển và thực hiện các tiêu chuẩn về trợ năng khiến hàng hóa, dịch vụ và cơ sở vật chất có thể truy cập được dành cho người khuyết tật tại Ontario và giúp người Khuyết tật có thể tham gia vào việc phát triển các tiêu chuẩn về trợ năng. Tiêu chuẩn đầu tiên của AODA là tiêu chuẩn về dịch vụ khách hàng; Tuy nhiên, các tiêu chuẩn đối với giao thông vận tải, việc làm, thông tin và truyền thông cũng đang được phát triển. AODA áp dụng đối với Chính phủ Ontario, Hội đồng Lập pháp, mọi tổ chức lĩnh vực công được chỉ dịnh, và mọi người hoặc tổ chức cung cấp hàng hóa, dịch vụ, hoặc các cơ sở cho cộng đồng hoặc các bên thứ ba và có ít nhất một nhân viên ở Ontario; và các biện pháp tiếp cận phải được thực hiện vào hoặc trước ngày 1 tháng 1 năm 2025. Để biết thêm thông tin, vào [Đạo luật Trợ năng cho Người Ontaria Khuyết tật](http://www8.hp.com/ca/en/hp-information/accessibility-aging/canadaaoda.html) [\(AODA\)](http://www8.hp.com/ca/en/hp-information/accessibility-aging/canadaaoda.html).

#### Châu Âu

Chỉ thị 376 ETSI Báo cáo Kỹ thuật ETSI DTR 102 612 của Liên minh Châu Âu: "Yếu tố Con người (HF); Các yêu cầu về trợ năng của châu Âu đối với mua sắm công các sản phẩm và dịch vụ trong lĩnh vực ICT (Chỉ thị Ủy ban Châu Âu M 376, Giai đoạn 1)" đã được ban hành.

Bối cảnh: Ba Tổ chức Tiêu chuẩn hóa Châu Âu đã thiết lập hai đội ngũ dự án song song để thực hiện các công việc được chỉ định trong "Chỉ thị 376 CEN, CENELEC và ETSI trong Hỗ trợ các Yêu cầu về Trợ năng đối với Mua sắm Công các Sản phẩm và Dịch vụ trong lĩnh vực ICT" của Ủy ban Châu Âu.

Lực lượng Đặc nhiệm về Yếu tố Con người 333 ETSI TC đã phát triển ETSI DTR 102 612. Thông tin chi tiết về các công việc được thực hiện bởi STF333 (ví dụ: điều khoản tham chiếu, đặc điểm kỹ thuật của các nhiệm vụ công việc chi tiết, kế hoạch thời gian cho công việc, bản thảo trước, danh sách các ý kiến đã nhận được và các phương tiện để liên lạc với lực lượng đặc nhiệm) có thể được tìm thấy tại [Lực lượng Đặc nhiệm 333.](https://portal.etsi.org/home.aspx)

Các phần liên quan đến việc đánh giá chương trình thử nghiệm và sự phù hợp đã được thực hiện bởi một dự án song song, chi tiết trong CEN BT/WG185/PT. Để biết thêm thông tin, vui lòng truy cập trang web của đội ngũ dự án CEN. Hai dự án được phối hợp chặt chẽ.

- Đôi ngũ dư án CEN
- [Chỉ thị của Ủy ban Châu Âu đối với trợ năng điện tử \(PDF 46KB\)](http://www8.hp.com/us/en/pdf/legislation_eu_mandate_tcm_245_1213903.pdf)
- Ủy ban tránh sư chú ý đối với trơ năng điện tử

#### Vương quốc Anh

Đạo luật Chống Phân biệt Đối xử đối với Người Khuyết tật năm 1995 (DDA) được ban hành nhằm đảm bảo rằng các trang web có thể tiếp cận cho người dùng bị mù và khuyết tật tại Vương Quốc Anh.

[Các Chính sách của Vương quốc Anh W3C](http://www.w3.org/WAI/Policy/#UK/)

#### Úc

Chính phủ Úc đã công bố kế hoạch của họ để thực hiện [Các Hướng dẫn Trợ năng Nội dung Web 2.0](http://www.w3.org/TR/WCAG20/).

Tất cả các trang web chính phủ Úc sẽ yêu cầu sự tuân thủ mức A vào năm 2012, và Double A vào năm 2015. Các tiêu chuẩn mới thay thế cho WCAG 1.0, được giới thiệu như là một yêu cầu bắt buộc đối với các cơ quan trong năm 2000.

#### Trên toàn cầu

- [Nhóm Hoạt động Đặc thù JTC1 về trợ năng \(SWG-A\)](http://www.jtc1access.org/)
- [G3ict: Sáng kiến Toàn cầu cho ICT Toàn diện](http://g3ict.com/)
- <span id="page-32-0"></span>[Pháp chế về trợ năng cho người Ý](http://www.pubbliaccesso.gov.it/english/index.htm)
- Sáng kiến Trơ năng Web (WAI) của W3C

# Các nguồn và liên kết hữu ích về trợ năng

Các tổ chức sau đây có thể là các nguồn thông tin về khuyết tật và hạn chế liên quan đến độ tuổi.

 $\overline{B}$  **GHI CHÚ:** Đây không phải là một danh sách đầy đủ. Các tổ chức này chỉ được cung cấp cho mục đích thông tin. HP không chịu trách nhiệm cho các thông tin hoặc người liên hệ bạn có thể gặp phải trên Internet. Danh sách trên trang này không bao hàm sự chứng thực bởi HP.

### Các Tổ chức

- Hiệp hội Người Khuyết tật Hoa Kỳ (AAPD)
- Hiệp hội Chương trình Đạo luật Công nghệ Hỗ trợ (ATAP)
- Hiệp hội Khiếm thính Hoa Kỳ (HLAA)
- Trung tâm Đào tạo và Hỗ trợ Kỹ thuật Công nghệ Thông tin (ITTATC)
- **Lighthouse International**
- Hiệp hội Người khiếm thính Quốc gia
- Liên đoàn Người Khiếm thị Quốc gia
- Hội Kỹ thuật Phục hồi Chức năng & Công nghệ Hỗ trợ Bắc Mỹ (RESNA)
- Liên hợp Viễn thông Dành cho Người Khiếm thính và Khó nghe. (TDI)
- Sáng kiến Trợ năng Web (WAI) của W3C

#### Các tổ chức giáo dục

- Đại học bang California, Northridge, Trung tâm về Khuyết tật (CSUN)
- Đại học Wisconsin Madison, Trung tâm Theo dõi
- Chương trình thích nghi máy tính của đại học Minnesota

#### Các nguồn dành cho người khuyết tật khác

- Chương trình Hỗ trợ Kỹ thuật ADA (Đạo luật Người Mỹ Khuyết tật)
- Mạng lưới kinh doanh & người Khuyết tật
- **EnableMart**
- Diễn đàn người Khuyết tật Châu Âu
- Mang Thu xếp Việc làm
- Kích hoạt Microsoft
- Bộ tư pháp Hoa Kỳ Hướng dẫn đối với Luật về quyền của người khuyết tật

### Các liên kết HP

#### [Mẫu liên hệ của chúng tôi](https://h41268.www4.hp.com/live/index.aspx?qid=11387)

<span id="page-33-0"></span>[Hướng dẫn về tính an toàn và thoải mái của HP](http://www8.hp.com/us/en/hp-information/ergo/index.html)

[Kinh doanh lĩnh vực công của HP](https://government.hp.com/)

# Liên hệ bộ phận hỗ trợ

GHI CHÚ: Chỉ có hỗ trợ bằng tiếng Anh.

- Những khách hàng bị khiếm thính hoặc khó nghe mà có câu hỏi nào về hỗ trợ kỹ thuật hoặc trợ năng các sản phẩm của HP:
	- Sử dụng VRS-TRS-WebCapTel để gọi (877) 656-7058 Thứ Hai đến Thứ Sáu, 6 giờ sáng đến 9 giờ tối Múi Giờ Miền Núi.
- Khách hàng bị những khuyết tật hoặc hạn chế do tuổi khác nếu có câu hỏi nào về hỗ trợ kỹ thuật hoặc trợ năng các sản phẩm HP, chọn một trong các tùy chọn sau:
	- Gọi (888) 259-5707 Thứ Hai đến Thứ Sáu, 6 giờ sáng đến 9 giờ tối, Múi Giờ Miền Núi.
	- Điền vào [Biểu mẫu liên hệ dành cho người khuyết tật hoặc bị hạn chế do tuổi.](https://h41268.www4.hp.com/live/index.aspx?qid=11387)